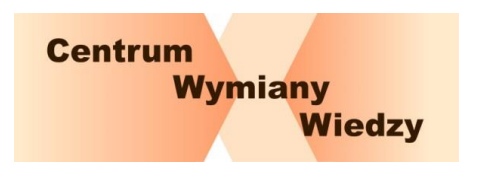

- 1. Popraw **tytuł** artykułu:
	- a. ma być krótki, znaczący, jednozdaniowy,
	- b. unikaj cudzysłowu, możesz użyć myślnika,
	- c. nie stawiaj kropki na końcu.
- 2. Popraw **zajawkę** artykułu:
	- a. ma być krótka (1-3 zdania),
	- b. umieść w niej najważniejsze informacje lub wprowadzenie,
	- c. nie formatuj,
	- d. postaw kropkę na końcu.
- 3. Przygotuj **obraz do zajawki**:
	- a. zapisz go w pliku JPG, PNG lub GIF z poprawną nazwą, np. *zajawka.jpg*
- 4. Skontroluj **strukturę** dokumentu:
	- a. sprawdź, czy jest wprowadzenie, część główna i zakończenie,
	- b. umieść na końcu podpis: imię i nazwisko, stanowisko oraz miejsce pracy.

## 5. Popraw **akapity**:

- a. usuń wcięcia w akapitach (robione tabulatorem lub spacjami),
- b. skróć akapity lub podziel (ważne!!!),
- c. wyrównaj tekst do lewej (nie justuj),
- d. w obrębie akapitów usuń niepotrzebne łamania wiersza (robione spacjami lub enterem),
- e. usuń puste wiersze.
- 6. W przypadku długich i złożonych artykułów usuń **złożone elementy** struktury z dokumentu, ale …
	- a. wcześniej skopiuj je i wstaw do nowego pliku DOCX on będzie załącznikiem do artykułu,
	- b. dodaj w nim nagłówek i numerację stron,
	- c. eksportuj do formatu PDF,
	- d. nadaj plikowi poprawną nazwę.

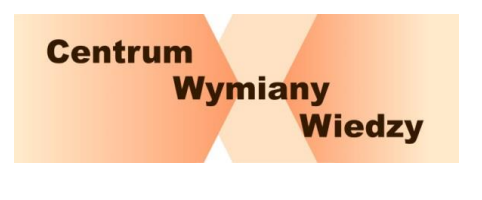

- 7. Usuń **grafikę** z dokumentu.
	- a. Każdy element graficzny powinien być zapisany w pliku JPG, PNG lub GIF z poprawną nazwą.
	- b. W odpowiednich miejscach dokumentu wpisz np. *obraz 01\_wprowadzenie.jpg*
- 8. Sprawdź **hiperłącza**:
	- a. czy prowadzą do stron, które istnieją,
	- b. zadecyduj, jaki ma być tekst na hiperłączu,
	- c. zadecyduj, czy tekstem ma być adres URL.
- 9. Sprawdź **znaki widoczne i niewidoczne** w obrębie akapitów:
	- a. usuń nadmiarowe spacje,
	- b. usuń niepotrzebne twarde spacje (ważne!!!),
	- c. jeśli twarda spacja jest konieczna, to użyj kombinacji: prawy Alt oraz 0160 z klawiatury numerycznej,
	- d. sprawdź łączniki ("-"znak z klawiatury) i myślniki ("-"prawy Alt oraz 0150 z klawiatury numerycznej),
- 10.Ujednolić **formatowanie** dokumentu:
	- a. przydatne funkcje MS Word: wyczyść całe formatowanie, malarz formatów;
- 11.Usuń z tekstu niepotrzebne **wyróżnienia**:
	- a. usuń podkreślenia,
	- b. usuń podwójne wyróżnienia (np. jednoczesne pogrubienie i kursywa).